## 仙台高等専門学校 CG演習 2012年4月25日(水)

# Photoshop の基本操作

#### 提出物:課題内容を印刷したもの・課題内容のデータ(画像&Illustrator)

提出日: 2012年5月2日(水)授業開始時まで

#### 課題内容:塗りつぶしツールとブラシツールの活用

授業中に行った「下絵 .jpg」への着色を完成させて提出しなさい。 着色の方法は下記の2つを用いること。

① 塗りつぶしツール

② ブラシツール

### 提出方法

上記課題の画像データ (.jpg) を Illustrator で課題見本のよ うに配置後、印刷したものを提出。画像ファイル・Illustrator ファイルも合わせて提出すること。

データ:画像データ(.jpg)計 2 個、Illustrator 計1個 印刷物:計1枚

画 像 デ ー タ 提 出 先 は 共 有 フ ォ ル ダ 内 の「課 題 提 出」→ 「0502\_paint」内に各学籍番号のフォルダを作成し、その 中にデータを提出すること。

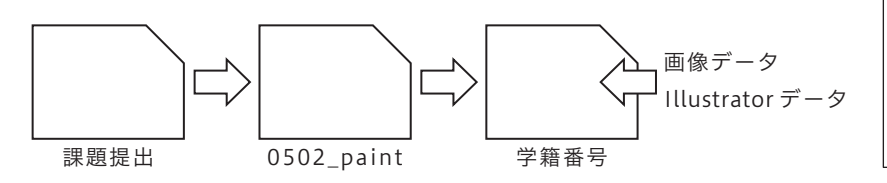

課題見本

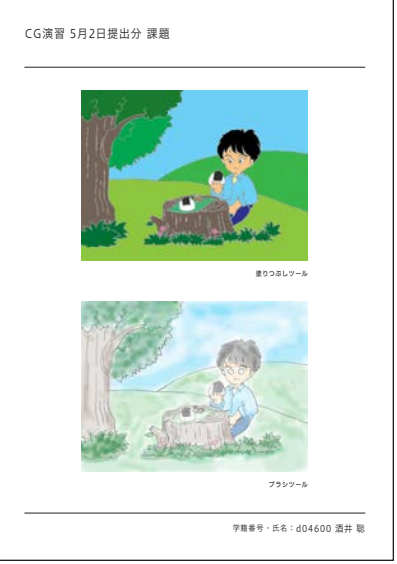